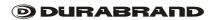

# MP3 / WMA Player

# **Operating Instructions**

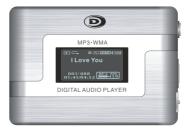

- MP3 and WMA\* compatible
- Card slot for SD/MMC memory card for extra storage
- Deluxe stereo earphones with neck strap
- Preset 6 position selectable equalizer
- 512MB built-in memory
- Built in FM stereo radio
- Lock button prevents accidental usage
- Includes USB cable and software disc

· Operates with one AAA alkaline battery

Model: MP-456

- Can also be used to record and transfer files as a portable media device
- Can display the ID3 song title
- Track, Song time, Battery, Volume and Play mode indicators
- Requires Windows 98SE/Me/2000/XP/ Mac OS X 10.2.6 or above
- Microphone Recording and Playback
- · 2 Demo songs are included

\* NOTE: WMA Music with DRM Protection is not supported by this audio player.

# **TABLE OF CONTENTS**

| 1 -  | Getting Started                                                   |    |
|------|-------------------------------------------------------------------|----|
| 1-1  | Preface                                                           | 3  |
| 1-2  | Features                                                          | 4  |
| 1-3  | Device Overview                                                   | 5  |
| 1-4  | LCD Display Overview                                              | 7  |
| 1-5  | Battery Installation                                              | 8  |
| 2 -  | Software Installation (for Windows 98SE)                          |    |
| 2-1  | Basic System Requirements                                         | 8  |
| 2-2  | Installing Software Driver and Utilities                          |    |
| 2-3  | Connecting the Audio Player and Your Computer                     | 10 |
| 2-4  | Downloading Music to the Player or Deleting Music from the Player | 11 |
| 2-5  | Storage Information of the Player                                 |    |
| 2-6  | Disconnecting the Audio Player from Your Computer                 | 13 |
| 3 -  | Basic Operation of the Audio Player                               |    |
| 3-1  | Hanging the Earphones and Neck Strap Connection                   | 14 |
| 3-2  | Player Power On/Off                                               | 15 |
| 3-3  | Music Playback                                                    | 15 |
| 3-4  | Locking the Buttons                                               | 15 |
| 3-5  | MODE Switch Operation                                             | 16 |
| 3-6  | Using an External SD/MMC Memory Card                              |    |
| 3-7  | Selecting Playback Mode                                           | 18 |
| 3-8  | Microphone Recording                                              | 19 |
| 3-9  | Record Playback                                                   | 19 |
| 3-10 | Using the FM Radio                                                | 20 |
| 3-11 | Customizing Your Player (Setting)                                 | 22 |
| 3-12 | Deleting Music Files                                              | 25 |
| 3-13 | Viewing the Memory Size and Firmware Version                      | 25 |

# **TABLE OF CONTENTS**

| 4 -    | Using Microsoft's Windows Media Player |    |
|--------|----------------------------------------|----|
| 4-1    | Basic Information                      | 26 |
| 4-2    | Ripping Tracks from Music CDs          | 27 |
| 5 -    | Helpful Information                    |    |
| 5-1    | Troubleshooting                        | 29 |
| 5-2    | Technical Specifications               | 31 |
| 5-3    | Important Safety Instructions          | 32 |
| 5-4    | Product Care                           | 33 |
| 5-5    | FCC & ICES Compliance                  | 33 |
| 5-6    | Copyright and Licenses                 | 34 |
| 5-7    | Demo songs                             | 35 |
| Limite | ed Warranty                            | 36 |

# 1 - Getting Started

#### 1-1. Preface

Before you use this **DURABRAND** digital audio player, please read all of the following instructions carefully. You can play your favorite MP3 and WMA\* music files with this portable player, and we hope you will enjoy this product.

#### Check List

This package contains:

- 1. DURABRAND 512 MB Audio MP3/WMA player model MP-456
- 2. USB cable
- CD disc for Drivers (for Windows 98SE) / Instructions / Windows Media Player 9.0 / Adobe PDF Reader
- 4. 1 size "AAA" alkaline battery
- 5. Earphones with neck strap
- 1 spare set of earphone sponges (the earphone sponges are optional, if you need, please install them carefully).
- 7. Quick Instructions
- 8. This booklet

#### NOTE1:

We suggest you put the Power-On for both the audio player and your PC with Internet connection ready, before you start the software installation.

#### NOTE 2:

Software installation is only needed if your computer has the older Windows 98SE operating system. If you have a newer operating system, such as Windows Me or XP, you don't need to install any software. This MP3 player is "plug and play" and ready to use when you connect the USB cable to the MP3 player and your computer (your computer must have a USB port).

#### NOTE 3:

\* WMA music with DRM protection will not play on this set.

#### 1-2. Features

- Built-in 512MB flash memory (total space, including hidden operating system files).
- Expansion SD/MMC card slot. Accepts most SD (Secure Digital) / MMC (MultiMedia Card) cards (not included) for extra storage.
- Plays MP3, WMA\* music format files and can store any digital file.
- · Music title display. Supports Multiple Languages.
- Supports FM frequency stereo reception, scan, store and recording.
- · Supports microphone recording and playback.
- Reverse dot matrix LCD screen (128x64).
- Deluxe stereo earphones with neck hanging strap.
- Requires one AAA alkaline battery (included).
- · Standard Mini USB port Plug & Play (cable included).
- Supports Windows 98SE/Me/2000/XP, Mac OS X 10.2.6 or above.
- 6 EQ settings (normal, rock, jazz, classic, pop, bass).
- Playback sequence selection (normal, repeat one, repeat all, shuffle, shuffle and repeat, preview).
- Separate power ON/OFF button for easy operation.
- Lock button for locking all of the buttons.
- USB 2.0 FULL SPEED standard interface.
- \* NOTE: WMA Music with DRM Protection is not supported by this audio player.

#### 1-3. Device Overview

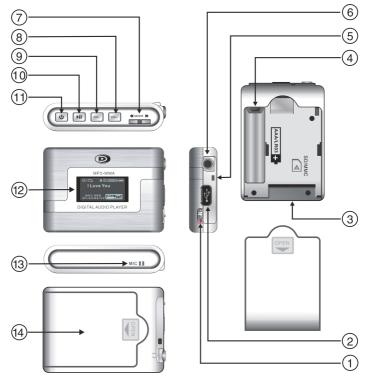

Fig. 1-3-1 Device Overview

- 1. Lock button A Disables buttons to prevent accidental operation.
- Mini-USB Port Lift the rubber cover and connect the player to your computer using the supplied USB cable.
- 3. SD/MMC Socket (card slot) Insert an SD/MMC card to have extra memory.
- 4. Battery Box Install one size AAA battery (alkaline or NiMH).
- Hanging strap wire Hole To hang the player to the earphones and conveniently carry these on your neck.
- Earphones Jack Connects earphones or a home theater or any amplifier etc. with a 3.5mm stereo plug.
- 7. Mode Switch has many functions:
  - Turn right: NEXT ▶▶ Skips to the next track. Turn right and hold to scan forward.
  - Turn left: PREV ◀◀ Skips to the previous track. Turn left and hold to scan reverse.
  - Pushing the MODE Switch
    - (1). During play, press the MODE switch to select REPEAT ONE or REPEAT ALL.
    - (2). During play or in stop mode, press <u>and hold</u> the MODE switch to enter the Menu mode.
    - (3). In stop mode, press the MODE switch to select the play mode: REPEAT ONE, REPEAT ALL, SHUFFLE, SHUFFLE & REPEAT, or PREVIEW.
- 8. Volume + Button Press to increase the volume.
- 9. Volume Button Press to decrease the volume.
- 10. Play/Pause ▶|| Button Start or pause or stop playback.
- 11. Power Button () Press and hold to turn the player on or off.
- 12. LCD Screen Displays current status of the player, details on page 7.
- 13. Built-in Microphone Used for voice recording.
- 14. Back Cover Remove back cover to install the AAA battery or an optional SD/MMC memory card.

## 1-4. LCD Display Overview

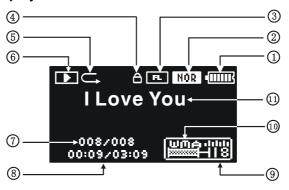

Fig. 1-4-1 LCD Display Overview

#### INDICATORS:

- 1. Battery Level Displays battery capacity, full, full, partial, empty. The battery icon will flash when the battery is weak.
- EQ Setting Displays current EQ mode (NOR for normal, ROCK, JAZZ, CLASSIC, POP, BASS).
- 3. Memory Selecting-Internal flash memory (FL)/External SD/MMC Card (CA).
- Lock 
   ☐ Buttons are locked when ☐ appears in the display.
- 5. Repeat Setting Displays repeat mode (No mark = NORMAL, TREPEAT ONE, REPEAT ALL, SHUFFLE, SHUFFLE and REPEAT, [Pre] PREVIEW).
- 6. Play Status Icon Playing ▶ / Stop / Pause II.
- 7. Number Shows current track number / total number of tracks.
- 8. Time Shows song's playing time / total playing time of the song.
- **9. Volume** Volume control with 31 levels (larger number = louder volume).
- 10. Music Format Shows "MP3" / "WMA" format music.
- 11. Song Title Display Shows the name of the song.

#### 1-5. Battery Installation

- 1 Slide the battery cover off as shown.
- 2 Insert one AAA battery, note the polarities of the battery (+ and -).
- 3 Put the cover back.

## **Battery Safety**

- \* Do not dispose of any battery in fire.
- \* Do not put the battery in a damp place.
- \* Please take out the battery if you don't use the player for a long time (over 2 weeks).
- \* Battery should be installed by adults for safety.

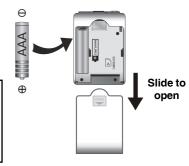

Fig. 1-5-1 Inserting the Battery

## 2- Software Installation

## 2-1. Basic System Requirements

Intel Pentium II 300 MHz or above

128MB RAM(minimum)

150MB free space in hard drive

USB port

CD-ROM drive

Operating Systems Supported: Windows 98SE or Windows Me or Windows 2000 or Windows XP or Mac OS X 10.2.6 or above.

NOTE: For Windows Me/2000/XP users, no software installation is needed. The set is fully plug and play. For older computers running on Windows 98SE, you will need to install drivers from the supplied disc. For Windows 95 or earlier users, this set will not work and we recommend you upgrade your operating system and get a computer with a USB port.

# 2-2. Installing Software Driver (For Windows 98SE users only) and Utilities

For Windows 98SE only, if you have a newer system like Windows XP or Me, go to step 4.

- 1 Turn on your computer and insert the Driver Setup disc to the CD-ROM drive.
- 2 The computer screen will display the DURABRAND welcome page.
- B Select "Install", click the "Windows 98SE driver".

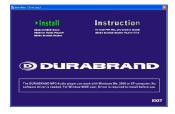

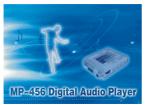

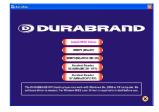

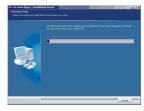

Fig. 2-2-1 Installing Software Driver and Utilities

NOTE: No driver is required for Windows Me, XP, 2000 or Mac OS X 10.2.6 or above.

- 4 Install Windows Media Player 9.0.
  - If you have not installed Windows Media Player 9.0 (or later), you will be prompted to install it or update your current version. (Details of Windows Media Player 9.0 on Pages 26-28).
- 5 The Driver Setup disc contains:
  - Windows 98SE Driver
  - Windows Media Player 9.0
  - Operating Instructions (in PDF form)
  - Adobe PDF Reader
- 6 Installation is complete!

You are now ready to connect the audio player to your computer.

To Uninstall the Win98SE Driver:

Run "1. Start → 2. MP-456 MP3 Audio Player → 3. Uninstall".

Download from Www.Somanuals.com. All Manuals Search And Download. E-030206

## 2-3. Connecting the Audio Player and Your Computer

Both PC or Mac users must use the USB cable (included) to connect the player and computer before you can download or upload music files to the computer.

1 Connect the smaller plug of the USB cable to the mini-USB port on the player as shown. Plug only fits one way, if the plug does not match the mini-USB port, don't force it, just reverse it and try again.

2 Connect the larger plug of the USB cable to any available USB port on your computer. First time connection of the player to the computer with Windows Me, 2000, or XP, the computer will detect "New Hardware" and software drivers will be installed by Windows automatically.

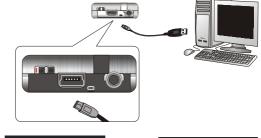

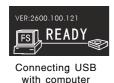

DOWNLOADING

VER:2600.100.121

WRITING

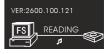

UPLOADING

Fig. 2-3-1 Connecting the Audio Player and Your Computer

- 3 When the cable is properly connected and the computer successfully recognizes the MP-456, the player will display "READY" on the LCD display.
- 4 You are now ready to copy music files or data to the player. It will display "WRITING" when downloading (when you copy music files from computer to player), and displays "READING" when uploading (when you copy files from player to computer).

NOTE: If you are using Windows 98SE, you must first install Windows 98SE driver, see page 8.

# 2-4. Downloading Music to the Player or Deleting Music from the Player

- 1. Connect the USB cable to the computer and the MP3 player.
- Click "My Computer" icon on your Windows desktop, and it will show up as a "Removable Disk" on the Desktop of the Windows.
- Click the "MP-456" icon to browse for content on the built-in flash memory. "Removable Disk" is SD/ MMC memory card. When SD/MMC card is installed, you can open it and transfer music or data to it.
- Just simply copy and paste files to the player or delete the files by using common Windows operation or File Manager.
- 5 When you have finished copying the files, see chapter 2-6. Disconnecting the Audio Player from Your Computer on page 13 to safely disconnect the player.

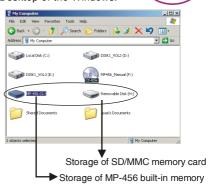

Fig. 2-4-1 Using the Audio Player as a Removable Drive

- NOTE 1: This player does not support DRM-protected files (such as music downloaded from some online music stores).
- **NOTE 2:** If you cannot download music from the web site to the MP3 player directly, please download the music to the computer and then copy the music to the MP3 player.
- NOTE 3: This player can also be used as a removable drive (also known as a USB flash drive). You can drag and drop files into the player. (Up to the limit of about 512 MB for internal memory or the capacity of the installed SD/MMC card.)
- NOTE 4: If you are unable to transfer files to the SD/MMC card and you are certain there's available space, try copying the files to a folder instead of the root directory.

## 2-5. Storage Information of the Player

To check the storage (capacity) of the player, highlight the disc you want to check. Right click on the mouse (press the mouse right button) and then click on "Properties". A Properties window will pop up displaying the storage information of the player.

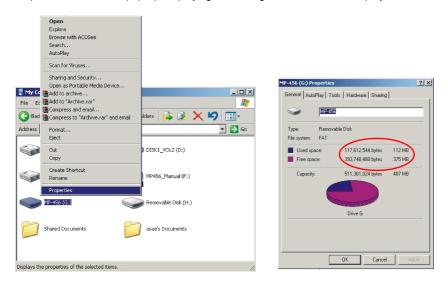

Fig. 2-5-1 Storage Information of the Player

#### 2-6. Disconnecting the Audio Player from Your Computer

For Windows Me/2000/XP users, the player can be disconnected safely as follows:

- Click the "Safely Remove Hardware" icon in the Windows Toolbar (on the right bottom corner near the clock icon on your computer).
- 2. From the list of Hardware Devices, select the player.
- 3. Click "Stop" button.
- 4. Click "OK" to confirm.
- 5. Click "Close" after finished.
- 6. Now, it is safe to disconnect the player.

**NOTE:** Do not unplug the Player while there is data transferring between the player and the computer or some data may be lost.

Click on this icon to disconnect the USB cable safely.

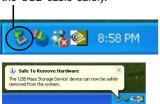

**NOTE:** Usually a small icon will appear, clicking this icon will show the "safely remove hardware" screen.

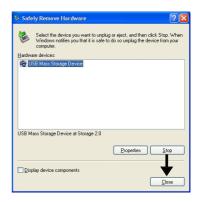

Fig. 2-6-1 Safely Disconnecting the Player

# 3 - Basic Operation of the Audio Player

# 3-1. Hanging the Earphones and Neck Strap Connection

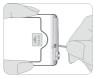

 Slide the thinner end of the neck strap into the hole.

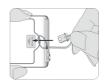

2. After it is through, loop the lock into and through it.

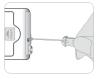

3. Pull to close the loop.

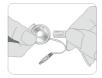

4. Insert the lock-pin correctly into the earphones.

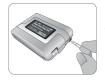

5. Plug the earphones into the jack marked ().

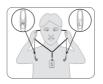

6. Hang the Player with the neck strap, please note the earphones are marked B and I.

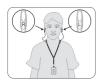

7. Insert the earphones in your ears.

Fig. 3-1-1 Using the Hanging Earphones

## 3-2. Player Power On/Off

To turn the player on, press and hold the POWER (button, the set will start to play.

To turn the player off, press and hold the POWER (button again.

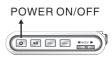

Fig. 3-2-1 Player Power ON/OFF

## 3-3. Music Playback

- When you turn on the player, it will auto playback built-in memory's music if you have already copied any music into your MP3 player (or it will play the 2 demo songs included).
- To adjust the Volume, press the VOL- or VOL+ button.
- To play the current track, press the PLAY/PAUSE button ▶II.
- To pause playback, press the PLAY/PAUSE button ▶II.
- To stop playback, press and hold the STOP button ▶II.
- To skip to your favorite music during play, turn the MODE switch left or right. Refer to 3-5. MODE Switch Operation on page 16.
- If an SD/MMC card is already inserted into the MP3 player, when you turn on the player, it will play the music on the card automatically, refer to 3-6. Using an External SD/MMC Memory Card on page 17.

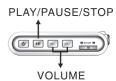

Fig. 3-3-1 Music playback

## 3-4. Locking the Buttons

To prevent accidental pressing of the buttons, slide the lock button to the locked position, the lock icon  $\bigcirc$  will appear in the display. All the buttons will be locked and disabled till you slide the lock button to the unlocked position.

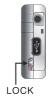

Fig. 3-4-1 LOCK button

#### 3-5. MODE Switch Operation

**MODE** switch can perform more than one function, a quick press or a long holding press may be needed to do different functions.

- 1. Skip and Search function.
  - a. During play, to skip to the previous track, turn the MODE switch ◄ to the left. To rewind the music, turn left and hold the MODE switch ◄.
  - b. During play, to **skip** to the next track, turn MODE switch ▶▶ to the right. To fast forward the music, turn right and hold the MODE switch ▶▶.
- 2. Menu operation
  - a. To enter the setup menu, press and hold the MODE switch until the menu appears.
  - b. To select the menu option, turn the MODE switch left or right.
  - c. To confirm the selection, press the MODE switch.
  - d. To exit the setup menu, press and hold the MODE switch.
- 3. Repeat playback: during play, press the MODE switch.
- 4. Play mode selection: In stop mode, press the MODE switch.

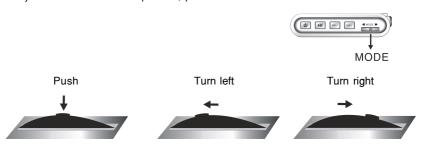

Fig. 3-5-1 MODE switch operation

#### 3-6. Using an External SD/MMC Memory Card (Optional - not included)

- 1. Turn off the player. Open the back cover, see diagram below.
- 2. Confirm the card is SD/MMC type and insert the card correctly as indicated in the diagram, then close the battery cover box.

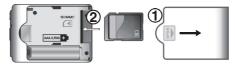

Fig. 3-6-1 Using the External SD/MMC Memory Card

- 3. Turn on the player. It will play the music on the SD/MMC card automatically, the memory icon A will show in the display (card play).
- 4. If you want to listen to the music on the built-in flash memory, please press and hold the MODE switch to enter the menu and then turn the MODE switch to the left to select the FLASH MUSIC, press the MODE switch to confirm. The memory icon changes to FL. Press the PLAY ▶ button to start to play the music on the built-in flash memory.
  Flash memory in use

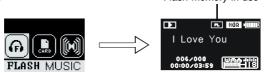

Fig. 3-6-2 Selecting the Built-in flash memory

- NOTE 1: The external SD/MMC card requires a fully charged or fresh battery to operate, so please change to a new battery if you can't power on when you are using the external SD/MMC card.
- NOTE 2: Be sure to turn off the MP3 player before inserting or removing the SD/MMC card. If your set is on, it may cause some data to be lost or the set to freeze or become inoperative. If this should happen, please take out the battery for 1 minute, then replace it and restart the MP3 player.

Download from Www.Somanuals.com, All Manuals Search And Download, E-03020

#### 3-7. Selecting Playback Mode

You can simply press the MODE switch to select repeat mode REPEAT ONE or REPEAT ALL during play, or press the MODE switch repeatedly in stop status to select other playback mode. Then press the PLAY button to start the playback. The playback modes are:

- 1. REPEAT ONE T: Plays one song over and over.
- 2. REPEAT ALL : Plays all the songs over and over.
- 3. SHUFFLE : Plays all the songs in random order.
- 4. SHUFFLE and REPEAT SS: Plays all the songs in random order, then repeats them over again, until you press STOP.
- 5. PREVIEW [Pre]: Plays the first 10 seconds of each song in sequence.
- Normal playback, no mark: Plays all the songs in sequence, and the player will be automatically turned off when all the songs have been played.

You can also select the playback mode in the SETUP menu.

- Press and hold the MODE switch to enter the menu, then turn the MODE switch left or right repeatedly to select SET.
- 2. Press the MODE switch to open the SET menu.
- Turn the MODE switch left or right to select PLAY MODE, and then press the MODE switch to open the PLAY MODE submenu.
- 4. Turn the MODE switch left or right to select the playback mode.
- 5. To exit the menu, press and hold the MODE switch to confirm and return to the music play mode.

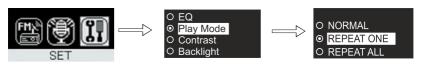

Fig. 3-7-1 Music Playback Mode

#### 3-8. Microphone Recording

- 1. Press and hold the MODE switch to enter the menu.
- 2. Turn the MODE switch left or right to select MIC.
- 3. Press the MODE switch, start to record.
- 4. During record, press ▶|| button to pause record, press ▶|| button again to continue recording.

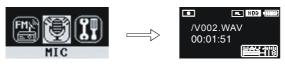

Fig.3-8-1 Microphone Record

Press the MODE switch again, it will automatically save the recording and return to the last menu.

NOTE: The Record file will be saved as VXXX.WAV.

The VXXX.WAV file will be placed in the path of the built-in flash and will be called (for example): MP-456\VOICE\VXXX.WAV.

#### 3-9. Record Playback

- Press <u>and hold</u> the MODE switch to enter the menu, turn the MODE switch left or right to select "VOICE".
- Press the MODE switch to enter record playing, select your recorded file by turning the MODE switch left or right. Press ▶|| button to start or pause/stop the playing.

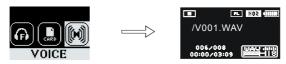

Fig.3-9-1 Record Playback

#### 3-10. Using the FM Radio (87.5-108MHz)

**NOTE:** The Earphone's wire is also an FM Antenna. Adjusting the length and the position of the earphone's wire can improve the FM reception. Touching the earphone's wire during FM play may affect reception of weak stations.

- Press and hold the MODE switch to enter the menu, turn the MODE switch left or right to select "FM".
- 2. Press the MODE switch to enter radio reception.
- 3. Scan the FM Station.
  - a. Press the MODE switch to enter the "Scan" menu.
  - b. Turn the MODE switch left or right to scan manually (0.1MHz/step).
  - c. Press ▶|| button to start automatic scan, it will stop when it finds an available FM station.

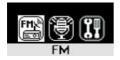

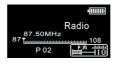

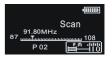

Fig.3-10-1 FM Menu

Fig.3-10-2 Listen to the Radio

Fig.3-10-3 Scan

4. Store FM station.

position

- a. When you find a station, press the MODE switch until the word "Store" appears on the display.
- b. Turn the MODE switch left or right to select the memory position you want to store, and then press ▶II button. The display will show "Stored", and then it will go back to reception status.
- c. Repeat above steps to store other FM stations.

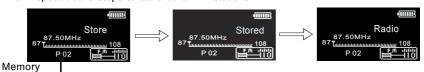

Fig.3-10-4 Store FM station

- 5. FM recording This allows you to record songs from the FM radio.
  - a. Following steps 1-2 to enter radio reception mode.
  - b. Select your favorite radio station by turning the MODE switch left or right.
  - c. Press the MODE switch repeatedly to enter Recording, then press ▶|| button to start/pause FM record. After finishing, press the MODE switch to exit the menu. The recorded file will be saved as FXXX.WAV file in the path: MP-456 flash memory\VOICE\FXXX.WAV.

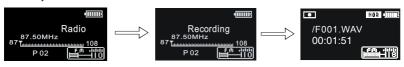

Fig.3-10-5 FM record

Playing FM record files.
 Please follow 3-9. Record Playback on page 19.

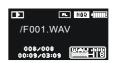

Fig.3-10-6 Play FM record

Exit FM Radio Reception.
 Press the MODE switch repeatedly until "Quit" shows in the display, press the button ▶|| to return to the music play status.

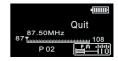

Fig.3-10-7 Quit FM radio

#### 3-11. Customizing Your Player (Setting)

- 1. Equalizer Setting (EQ) This adjusts the tones of your music
  - a. Press <u>and hold</u> the MODE switch to enter the menu, then turn the MODE switch left or right to select "SET" option.
  - b. Press the MODE switch to enter SET submenu. Then press the MODE switch to enter EQ submenu.
  - c. Turn the MODE switch left or right to select your favorite EQ mode from the 6-band EQ: NOR(normal), Rock, Jazz, Classic, Pop, Bass.
  - d. To exit the menu, press <u>and hold</u> the MODE switch to confirm and return to normal music play mode.

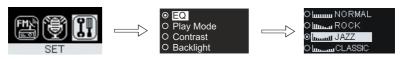

Fig.3-11-1 Selecting EQ band

#### 2. LCD Display Contrast Setting - This adjusts the contrast of the display

- a. Press <u>and hold</u> the MODE switch to enter the menu, then turn the MODE switch left or right to select "SET" option.
- b. Press the MODE switch to enter SET submenu. Turn the MODE switch left or right to select Contrast.
- c. Press the MODE switch to enter the Contrast setup menu, turn the MODE switch left or right to set the contrast, the highest is 10, 5 is the default.
- d. To exit the menu, press <u>and hold</u> the MODE switch to confirm and return to normal music play mode.

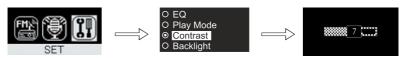

Fig.3-11-2 Setting Contrast

#### 3. LCD Display Backlight Setting - This adjusts the display lighting time

- a. Press and hold the MODE switch to enter the menu, then turn the MODE switch left or right to select "SET" option.
- b. Press the MODE switch to enter SET submenu. Turn the MODE switch left or right to select Backlight.
- c. Press the MODE switch to enter the Backlight setup menu, turn the MODE switch left or right to set the background light time. The longest time is "OO", it means the backlight will be always on when the player is on, but it will shorten battery life very much.
- d. To exit the menu, press <u>and hold</u> the MODE switch to confirm and return to normal music play mode.

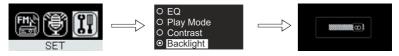

Fig.3-11-3 Setting Backlight

#### 4. Power Setting - This shuts off the set if stopped or paused for a length time

- a. Press <u>and hold</u> the MODE switch to enter the menu, then turn the MODE switch left or right to select "SET" option.
- b. Press the MODE switch to enter SET submenu. Turn the MODE switch left or right to select Power Set.
- c. Press the MODE switch to enter the Power Set setup menu, turn the MODE switch left or right to set the automatic power off time.
- d. There are 4 selections in this item: Disable, 2 minutes, 5 minutes, 10 minutes. When you stop or pause the playback, the player will be turned off automatically at the time you set.
- e. To exit the menu, press <u>and hold</u> the MODE switch to confirm and return to normal music play mode.

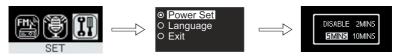

Fig.3-11-4 Power Setting

#### 5. Language Setting - This allows you to change the language displayed

- a. Press and hold the MODE switch to enter the menu, then turn the MODE switch left or right to select "SET" option.
- b. Press the MODE switch to enter SET submenu. Turn the MODE switch left or right to select Language.
- c. Press the MODE switch to enter the Language setup menu, turn the MODE switch left or right to select the LCD display language.
- d. There are 7 possible language selections in this MP3 player:
  - (1) English: Shows the menu in English, shows the song title in English.
  - (2) Simplified Chinese: Shows the menu in simplified Chinese, shows the song title in English or simplified Chinese characters.
  - (3) Traditional Chinese: Shows the menu in traditional Chinese, shows the song title in English or traditional Chinese characters.
  - (4) English & European: Shows the menu in English, shows the song title in one of the languages prevalently used in Europe with the English alphabet, such as English, French, Spanish, Portuguese, German, etc..
  - (5) English & Korean: Shows the menu in English, shows the song title in English or Korean characters.
  - (6) English & Japanese: Shows the menu in English, shows the song title in English or Japanese characters.
  - (7) English & Russian: Shows the menu in English, shows the song title in English or Russian alphabet.
- e: To exit the menu, press <u>and hold</u> the MODE switch to confirm and return to normal music play mode.

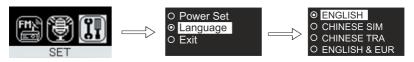

Fig.3-11-5 Language Setting

#### 3-12. Deleting Music Files

- Press <u>and hold</u> the MODE switch to enter the menu, then turn the MODE switch left or right to select DELETE option.
- 2. Press the MODE switch, turn the MODE switch left or right to select "Voice" or "Music".
- 3. Press the MODE switch to confirm, then turn the MODE switch left or right to select the file you want to delete.
- 4. Press the MODE switch to enter the delete confirm menu.
- Press the Play button to delete the file, the display shows "DONE" or press the MODE switch to cancel.
- 6. To exit the menu, press and hold the MODE switch to return to normal music play mode.

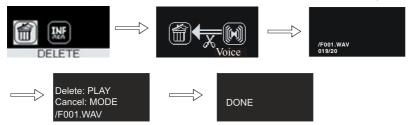

Fig.3-12-1 Deleting Music Files

#### 3-13. Viewing the Memory Size and Firmware Version

- Press and hold the MODE switch to enter the menu, then turn the MODE switch left or right to select MEMORY INFORMATION item.
- 2. Press the MODE switch to view the memory and firmware version.
- 3. To exit the menu, press and hold the MODE switch to return to normal music play mode.

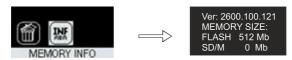

Fig.3-13-1 Viewing the Memory Size and Firmware Version

# 4 - Using Microsoft's Windows Media Player

#### 4-1. Basic Information

You can install Windows Media Player 9.0 from the supplied Driver Setup disc (or it may already be on your computer) or you can download the latest version from the internet. Details of the Taskbar of Windows Media Player listed below:

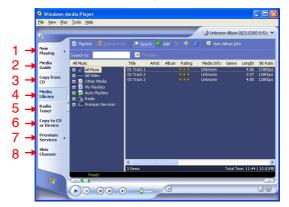

Fig. 4-1-1 Using the Windows Media Player

- 1. Now Playing Check / listen to currently playing media tracks.
- 2. Media Guide Search of media files (music, movies, etc.) online.
- 3. Copy from CD Copy and convert CD Audio tracks to WMA format.
- 4. Media Library Create lists and manage media files.
- 5. Radio Tuner Tune into streaming radio stations.
- 6. Copy to CD or Device Copy tracks to your player or to a recordable CD (CDR).
- 7. **Premium Services** Subscribe to online music service, where search and purchase of music tracks take place (note: this player will not play DRM protected songs).
- 8. Skin Chooser Select different outlooks screen display.

## 4-2. Ripping Tracks from Music CDs

Windows Media Player can also help you to build up a media library by converting your Audio CDs to WMA\* format so that you can transfer them to your MP3 player. WMA\* format condenses the files to a smaller space so that more songs can fit into your MP3 player.

- 1. Insert a music CD into your computer.
- 2. Setup WMA music encoding options by: Tools > Options > Copy Music.

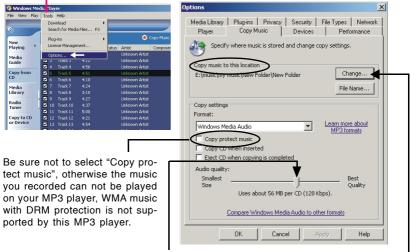

Adjusting the audio quality will allow more or less songs to fit into your player. The sound will also be better if it is a larger file (best quality) but you will fit less songs into the player or your memory card.

Click CHANGE to select the position you want the recorded tracks to be placed.

#### Fig. 4-2-1 Ripping Tracks from Music CDs - Setup the Parameters

\* NOTE: WMA Music with DRM Protection is not supported by this audio player.

Download from Www.Somanuals.com, All Manuals Search And Download, E-030200

- 3. Click "Copy from CD". A list of contents of the CD will come out.
- Click the "Check Box" next to the track you want to select (for example #2, #3, #4, and #5) for ripping into WMA\* format.
- 5. Click the "Copy Music" button to begin encoding the selected tracks.

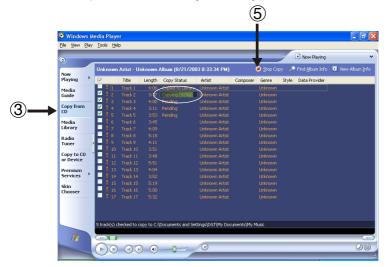

Fig. 4-2-2 Ripping Tracks from Music CDs - Start copying from CD

- After conversion, Windows Media Player will automatically save the recorded tracks to the position you selected, and you can copy your favorite music to your MP3 player according to the steps on page 11.
- 7. You can also download the songs on the internet.
- \* NOTE: WMA Music with DRM Protection is not supported by this audio player.

# 5 - Helpful Information

# 5-1. Troubleshooting

| Symptoms                                           | Causes                                                                       | Solutions                                                                                                    |
|----------------------------------------------------|------------------------------------------------------------------------------|----------------------------------------------------------------------------------------------------|
| Set does not play normally.                        | Battery is weak (it may test OK on tester but it is weak for MP3 operation). | Replace battery with fresh alkaline<br>battery. Battery life with a fresh<br>battery is about 8 hours for<br>continuous play (rechargeable<br>battery has 1/2 of that life). |
|                                                    | The type of the files is not supported on this MP3 player.                   | This MP3 player can only play MP3 and WMA files. You can't play AAC files or WMA files downloaded from protected online stores.                                              |
|                                                    | Dead or weak battery.                                                        | Replace battery with fresh one.                                                                                                    |
| MP3 Player will                                    | Lock button is on.                                                           | Slide the lock button to OFF.                                                                                                    |
| not turn on.                                       | The external SD/MMC card will need more battery current to boot.             | Replace battery with fresh one.                                                                                                    |
| The MP3 Player shuts down during normal operation. | Battery is weak.                                                             | Replace battery with fresh one.                                                                                                    |
| No sound from earphones.                           | VOLUME control is too low.                                                   | Increase the VOLUME by pressing VOL +.                                                                                                    |
| earphones.                                         | Weak battery.                                                                | Replace with a fresh battery.                                                                                                    |
|                                                    | Music was not copied correctly.                                              | Re-copy the music using a slower speed.                                                                                                    |
| Sound skips or is distorted.                       | The MP3/WMA file may be corrupted or damaged.                                | Download or create the MP3/WMA file again. Be sure to create WMA file with no copy protection.                                                                               |

| Symptoms                                         | Causes                                                                  | Solutions                                                                                                    |
|--------------------------------------------------|-------------------------------------------------------------------------|----------------------------------------------------------------------------------------------------|
| Ring tones or audio interference.                | Cell phone may be too close to the set.                                 | Move cell phone away from the MP3 player.                                                                                                    |
| The set cannot play properly or the set is dead. | Incorrect operation or memory card was inserted or removed during play. | Take out the battery for 1 minute, then replace it and restart the MP3 player.                                                                           |
| Sound is distorted.                              | Music is too loud.                                                      | Lower the VOLUME control by pressing the VOL – button.                                                                                                   |
|                                                  | Low battery.                                                            | Replace the battery with a new one.                                                                                                    |
| Buttons do not work.                             | The keys were locked.                                                   | Slide the lock button to the unlocked position.                                                                                                    |
| Cannot transfer                                  | Memory is full.                                                         | Erase some files you don't need (see page 11) or install an SD/MMC memory card (see page 17).                                                            |
| files.                                           | Directory and subdirectory limitations.                                 | Try putting the files into a folder rather than the root directory. Verify the SD/MMC card is operating correctly, consult with the SD/MMC manufacturer. |
| Cannot find the USB jack on the computer.        | Some computers (older ones) do not have a USB jack.                     | Contact your computer maker for information regarding the USB jack on your computer.                                                                     |
| No display shows.                                | Battery is dead.                                                        | Replace the battery.                                                                                                    |
| Only about 490 MB shows as available in MP-456.  | The MP3 operating system occupies about 22 MB of space.                 | This is normal for all MP3 players.                                                                                                    |
| Your computer takes a long time to boot up.      | MP3 player is plugged into the computer.                                | Do not keep MP3 player plugged in while rebooting the computer.                                                                                          |

## 5-2. Technical Specifications

MP3 Decoding Format ..... Constant or Variable bit rate (8~320kbps), Sampling frequencies 8-48 kHz WMA Decoding Format ..... Constant bit rate (5~192kbps), Sampling frequencies 8-48 kHz Internal Flash Memory......512MB NOTE: Some of the 512MB memory is used by the operating system. The actual memory available is less than 512MB as in all MP3 players. External Memory Support... SD/MMC card (not included) LCD Display ......128 x 64 Large size Dot Matrix Reverse LCD display LCD Back-Light ......White back-light USB Interface ......USB 2.0 FULL SPEED (mini-5P USB connector) Maximum Output ......5mW + 5mW @32 ohms FM Frequency Range ......87.5 - 108.0 MHz FM Record Format .....ADPCM format Voice Record Format ........WAV format, IMPCM/MSPCM/PCM, Mono 8k sampling rate Language ...... English, simplified Chinese, traditional Chinese, English & European, English & Korean, English & Japanese, English & Russian Operating System ......Windows 98SE/Me/2000/XP, Mac OS X 10.2.6 or above S/N Ratio .....>50 dB THD ...... 0.01~5% Frequency Range ......20Hz~20 kHz Battery ...... 1 x AAA alkaline battery (included) Maximum Playing Time ..... 7~8 hours on one alkaline battery (MP3 file played at 128kbps) Working Temperature...... 0-45 °C Weight......37g, 1.3 oz (without the battery)

### 5-3. Important Safety Instructions

- 1. Read and keep these instructions. Follow all instructions. Heed all warnings.
- To reduce the risk of fire or electric shock, do not use or operate this set in or near water or wet locations. Do not spill liquid on this set.
- 3. Set should not be exposed to dripping or splashing water and objects filled with liquids, such as vases, should not be placed on the set.
- 4. Do not disassemble or modify this set. No user-serviceable parts are inside. Refer all servicing to qualified service personnel.
- 5. Servicing is required when the set has been damaged in any way, such as when liquid has been spilled or objects have fallen onto the set. If the set has been exposed to rain or moisture, does not operate normally, or has been dropped, it may also need servicing. Do not use in places exposed to strong magnetic or electrostatic fields (close to TV or speakers). Do not use in places where the humidity is excessively high.
- 6. Risk of explosion, damage or battery leakage is possible if the battery is replaced incorrectly or by an incorrect type. Never attempt to charge a non-rechargeable alkaline battery. Dispose of used batteries according to instructions or local laws.
- 7. Use of earphones while operating a vehicle is not recommended and is unlawful in some states and areas. Stop operating this set if you find it disruptive or distracting while operating any type of equipment.
- 8. Listening to music at full power over extended periods of time can be damaging to the hearing of the user. Listen at the lowest comfortable level.
- Do not clean the set with solvents, chemicals or abrasive cleaners. If necessary, use a soft cloth to clean the set, only use attachments/accessories specified by the manufacturer.
- 10. Battery should always be installed or removed by an adult for safety.
- 11. Do not leave the battery installed in the set if the set will not be used for long periods (over 2 weeks) of time (sometimes batteries leak).
- 12.Do not put foreign objects like paper clips or coins into the memory slot, because this will damage the set.

#### 5-4. Product Care

- 1. Exposure to extreme hot or cold temperatures may cause damage to the player or cause it to malfunction. Do not expose the player to direct sunlight continuously or leave it in a vehicle with the doors and windows closed. The case may become deformed or discolored or the player may malfunction. Do not use the player near an open flame.
- 2. If moving from a cold environment to a warm environment, let the player's temperature stabilize before operation.
- Keep dirt, sand, dust, and moisture from entering the player. Do not use in areas of excessive dust.
- 4. Do not use in places where the humidity is excessively high.
- 5. Do not drop or subject the player to shock.
- 6. If interference occurs close to radios or televisions, move the player away from them.
- 7. Cell phones near this set may cause this set to have ring tones or other sounds interfere with your music. Keep cell phones away from this set.

#### 5-5. FCC & ICES Compliance

This device complies with Part 15 of the FCC Rules and complies with Canada ICES-003 Rules. Operation is subject to the following two conditions:

- 1. This device may not cause harmful interference, and
- 2. This device must accept any interference received, including interference that may cause undesired operation.

This equipment has been tested and found to comply with the limits for a Class B digital device, pursuant to Part 15 of the FCC and Canada ICES-003 Rules. These limits are designed to provide reasonable protection against harmful interference in a residential installation. This equipment generates, uses and can radiate radio frequency energy and, if not installed and used in accordance with the instructions, may cause harmful interference to radio communications. However, there is no guarantee that interference will not occur in a particular installation. If this equipment does cause harmful interference to radio or television reception, which can be determined by turning the equipment off and on, the user is encouraged to try to correct the interference by one or more of the following measures:

- 1. Reorient or relocate the receiving antenna.
- 2. Increase the separation between the equipment and receiver.
- Connect the equipment into an outlet on a circuit different from that to which the receiver is connected.
- 4. Consult the dealer or an experienced radio/TV technician for help.

#### 5-6. Copyright and Licenses

© 2006 DURABRAND All rights reserved. Marketed by Wal-Mart Stores, Inc. Bentonville, AR 72716.

DURABRAND shall not be liable for any errors contained herein or for any damages arising out of or related to this document or the information contained herein, even if DURABRAND has been advised of the possibility of such damages. This document is intended for informational and instructional purposes only. DURABRAND reserves the right to make changes in the specifications and other information contained in this document without prior notification. DURABRAND disclaims any obligation to update the information contained herein.

MPEG Layer-3 audio coding technology licensed from Fraunhofer IIS and Thomson Multimedia.

This product includes technology owned by Microsoft Corporation and cannot be used or distributed without a license from Microsoft Licensing, Inc. Microsoft, Windows Media, and the Windows Logo are trademarks or registered trademarks of Microsoft Corporation in the United States and/or other countries.

All other product names may be trademarks of the companies with which they are associated.

This product is manufactured by a wholly owned subsidiary of Daiwa Associate Holdings Ltd for DURABRAND for distribution by customers of DURABRAND.

Daiwa Associate Holdings Ltd and/or her wholly owned subsidiary are licensee of Sisvel, MPEG-Audio, for using MPEG audio compression technology in this product and are authorized by Adobe to distribute "Adobe Reader®" and Microsoft to distribute "Windows Media Player®" together with this product.

**Warning** - Use of this product is for your personal use only. Copying CDs or downloading music files for sale or other business purposes is a violation of copyright laws. It may also be a violation of copyright law to download files without the permission of the copyright owner.

# 5-7. Demo songs

Music provided courtesy of Balboa. <a href="http://www.BalboaNYC.com">http://www.BalboaNYC.com</a>
Lillies and Stray (Instrumental) written and performed by
Loam Disher, Torello Disher, Robb Bruns and Tate Overton.

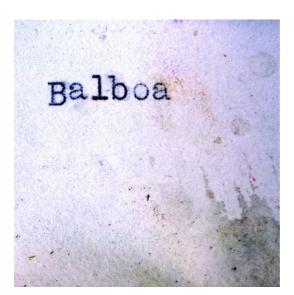

#### LIMITED WARRANTY

We warrant this product to be free from defects in material and workmanship under normal use for a period of 1 year after purchase and we will repair it free of charge or replace it at no charge, should it become defective under this warranty, providing you submit proof of purchase (sales slip) with the set.

During the initial 1 year period after original purchase, we will service the set that is returned to LENOXX ELECTRONICS CORP, prepaid, at no charge. After the initial 1 year period expires, we will exchange, at no charge, any part that is defective, but will charge for the cost of labor, return postage paid by Lenoxx.

This warranty does not apply to any products which have been subject to misuse, neglect or accident. This warranty does not cover broken earphones or cabinet. UNDER NO CIRCUMSTANCES WILL LENOXX ELECTRONICS CORP. BE LIABLE FOR ANY INCIDENTAL OR CONSEQUENTIAL DAMAGES. Some states do not allow the exclusion or limitation of incidental or consequential damages, so the above limitations or exclusions may not apply to you.

This warranty gives you specific legal rights, and you may also have other rights which vary from state to state. The following charges apply to repairs beyond the warranty period: \$30.00. Be sure to pack carefully and return postage paid insured together with your money order (personal checks will not be accepted) and sales receipt to: LENOXX ELECTRONICS CORP., 35 BRUNSWICK AVENUE, EDISON, N.J. 08817, USA

We reserve the right to make design and specification changes for product improvement.

The descriptions and characteristics given in this document are given as a general indication and not as a guarantee. In order to provide the highest quality product possible, we reserve the right to make any improvement or modification without prior notice. The English version serves as the final reference on all product and operation details should any discrepancies arise in other languages.

#### For customer service

Dial: 1-800-315-5885

(MONDAY - THURSDAY 8:00 AM - 5:00 PM, FRIDAY 8:00 AM - 1:30 PM EST)

or Visit Our Website: http://www.lenoxx.com

or Email: evergo@att.net

© 2006 LENOXX ELECTRONICS CORP. 35 BRUNSWICK AVENUE EDISON, N.J. 08817, USA MADE & PRINTED IN CHINA Free Manuals Download Website

http://myh66.com

http://usermanuals.us

http://www.somanuals.com

http://www.4manuals.cc

http://www.manual-lib.com

http://www.404manual.com

http://www.luxmanual.com

http://aubethermostatmanual.com

Golf course search by state

http://golfingnear.com

Email search by domain

http://emailbydomain.com

Auto manuals search

http://auto.somanuals.com

TV manuals search

http://tv.somanuals.com